## **Инструкция по обновлению ПО приемника модели U 510**

## **Инструкция по обновлению программного обеспечения приемника GSU510**

C 21 ноября 2013 года по 17 января 2014 года со спутника «Eutelsat 36A» будет запущено новое программное обеспечение (ПО) для приемного оборудования модели GSU510. Обновление программного обеспечения будет производиться со спутника и предназначено для обновления оборудования с версией ПО приемника 1.1.548 и версией ПО модуля 0.0.53

**Перед началом обновления необходимо перезагрузить приемник. Для этого нужно отключить питание приемника и через 10-15 секунд снова включить его.** Для обновления ПО приемного оборудования необходимо выполнить следующие действия:

1. Включите приемник на **Инфоканале «Триколор ТВ»**. Через несколько секунд на экране появится сообщение о необходимости обновления ПО приемника следующего вида:

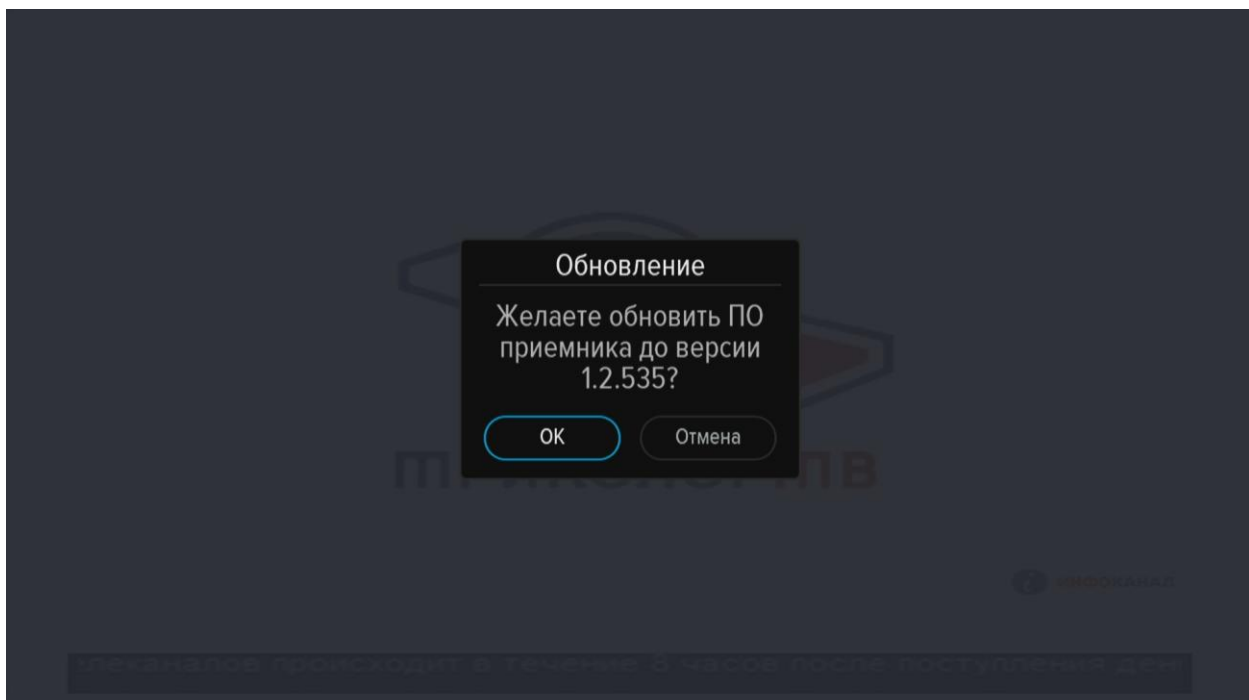

2. Нажмите кнопку «OK», чтобы подтвердить выполнение обновления. На экран начнут выводиться служебные сообщения, информирующие о процессе обновления ПО приемника. Внешний вид сообщений представлен ниже.

**Внимание! Во время обновления ПО запрещается отключать питание приемника! В противном случае возможен выход приемника из строя!**

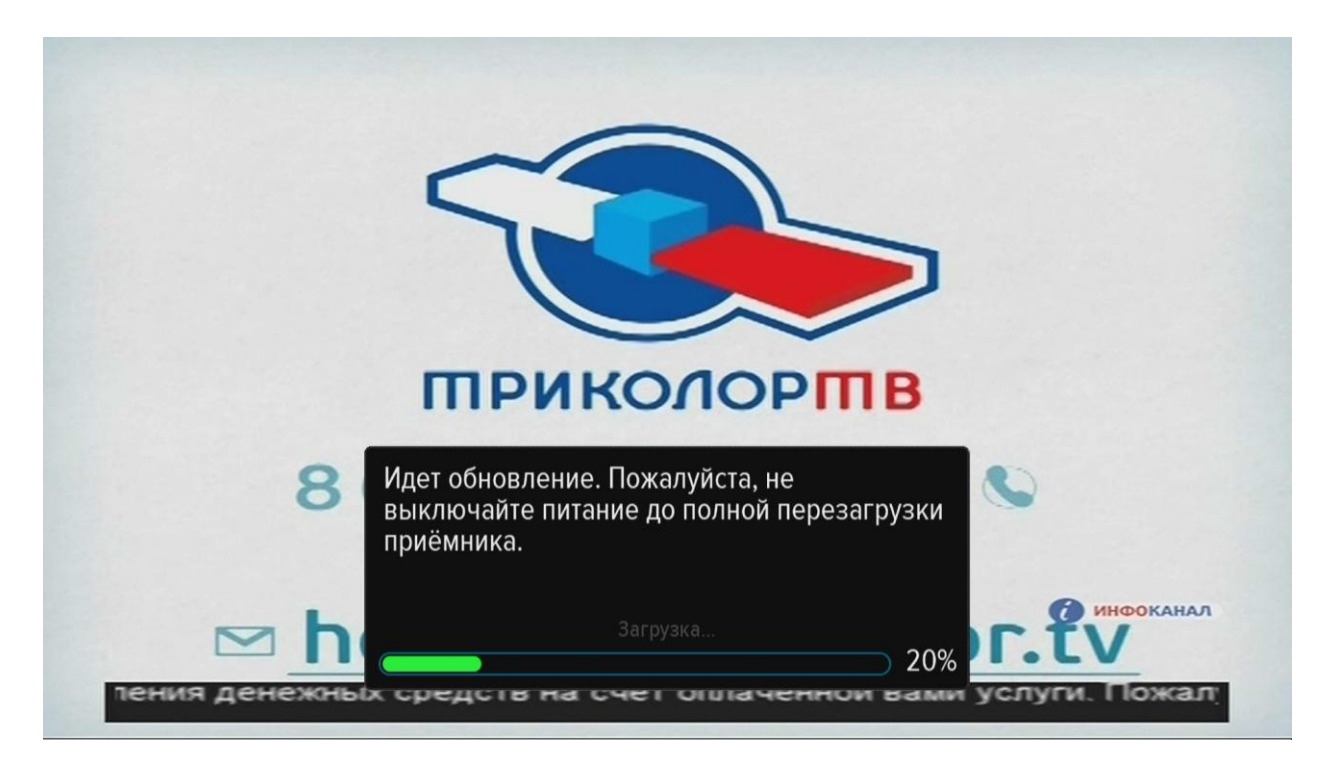

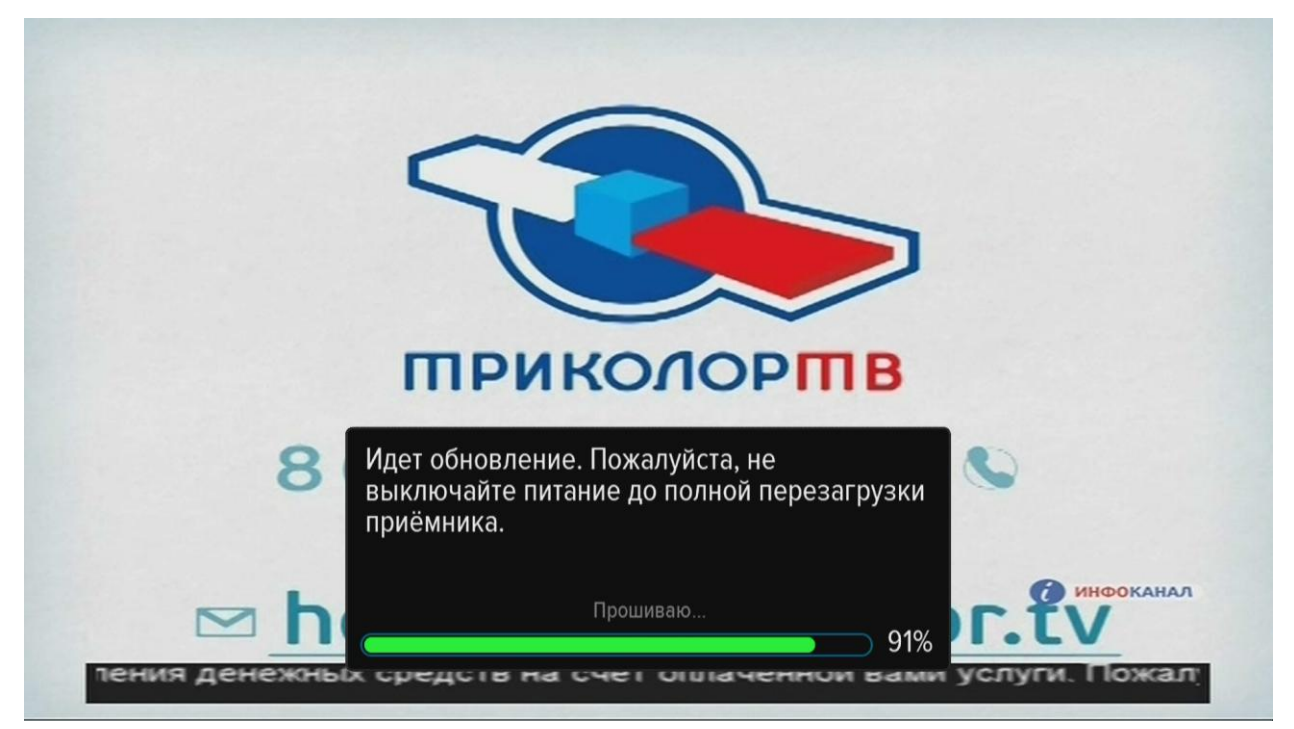

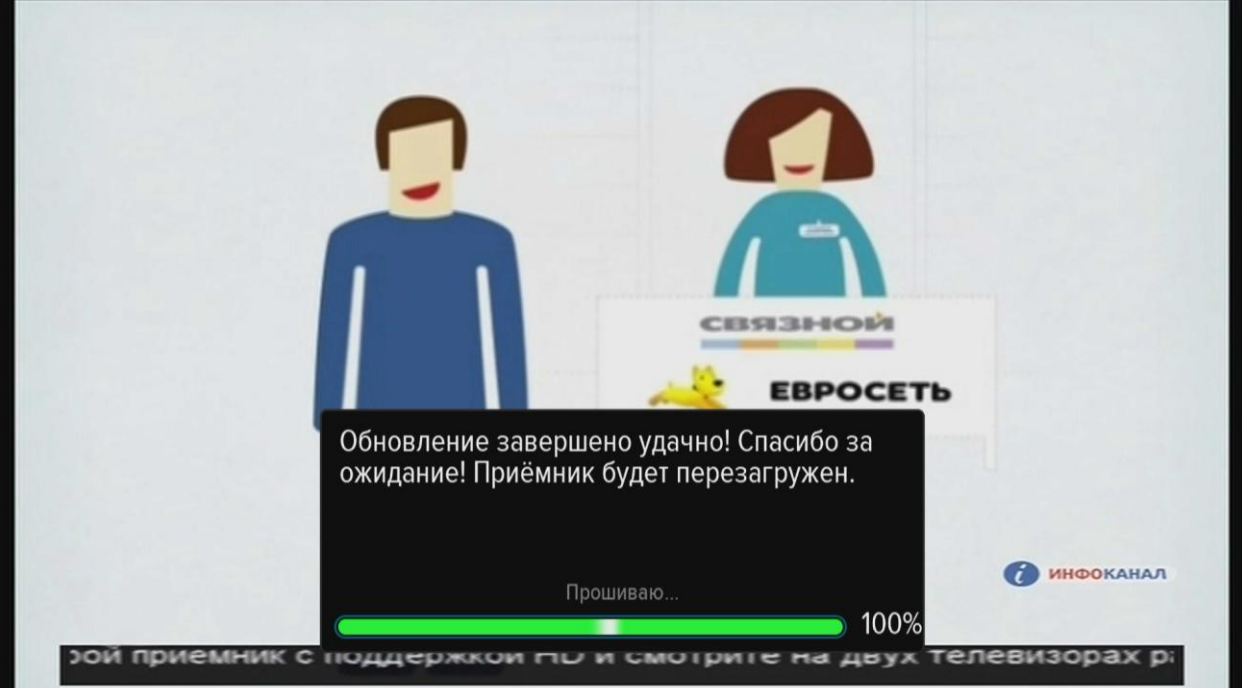

- 3. По завершении обновления ПО приемник автоматически выключится, а затем включится на **Инфоканале «Триколор ТВ»**.
- 4. Далее необходимо убедиться, что обновление было установлено. Для этого проверьте версию ПО, нажав кнопку **«№ID**» на пульте ДУ приемника. В строке «Версия ПО приемника» должно быть указано «**1.2.535»**.

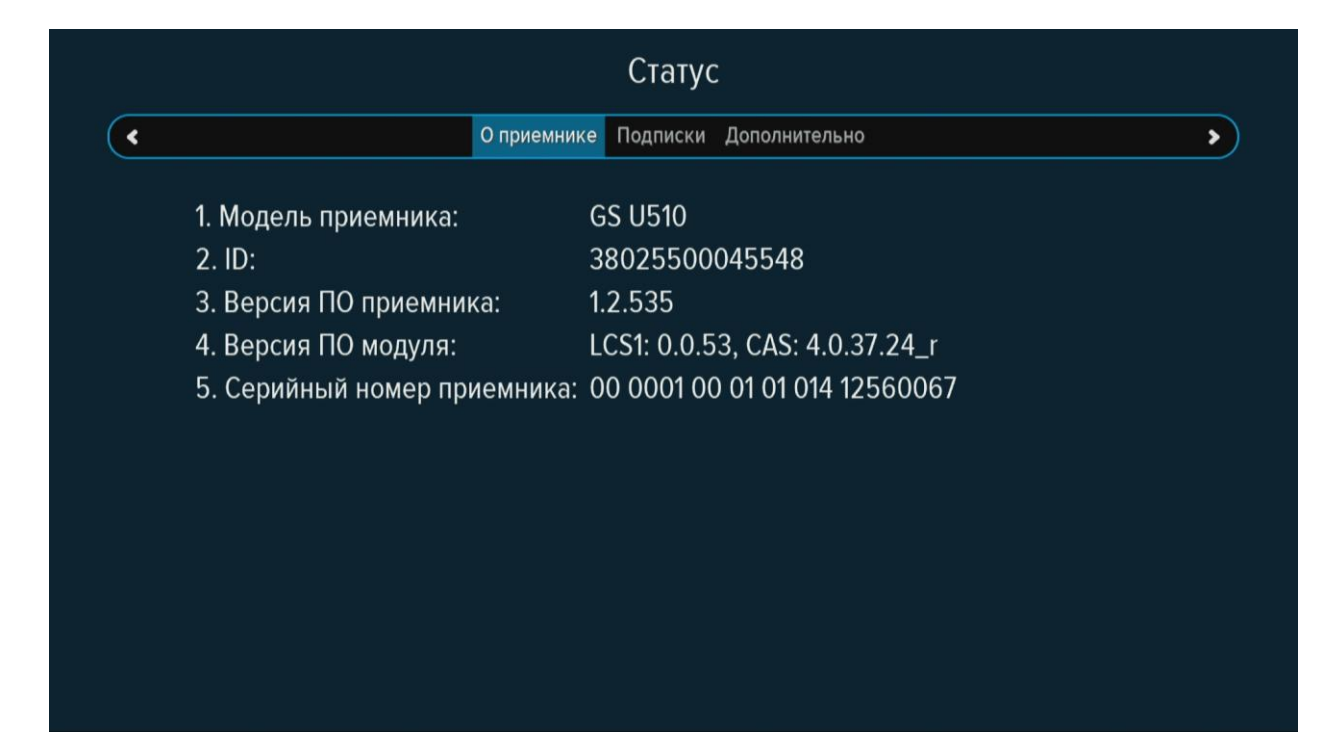

5. Обновление ПО выполнено. Приемник готов к работе.

Источник материала: http://msk.tricolor.tv/abonents/helphome/spravochnik/instructions/u510